## Create a Parent Account

Use this procedure to create a new parent account. In order to create an account, you must have the Access ID and Password for at least one student enrolled in school. When creating the account, you will need the Access ID and password for each student you want to associate to your parent account. If you do not have this information or have questions, contact your school.

## How to Create a Parent Account

- 1. Open your Web browser to your school's PowerSchool Student and Parent portal URL. The Student and Parent Sign In page appears.
- 2. Click the Create Account tab. The Create Account page appears.
- 3. Click Create Account. The Create Parent Account page appears.
- 4. Use the following table to enter information in the Create Parent Account section:

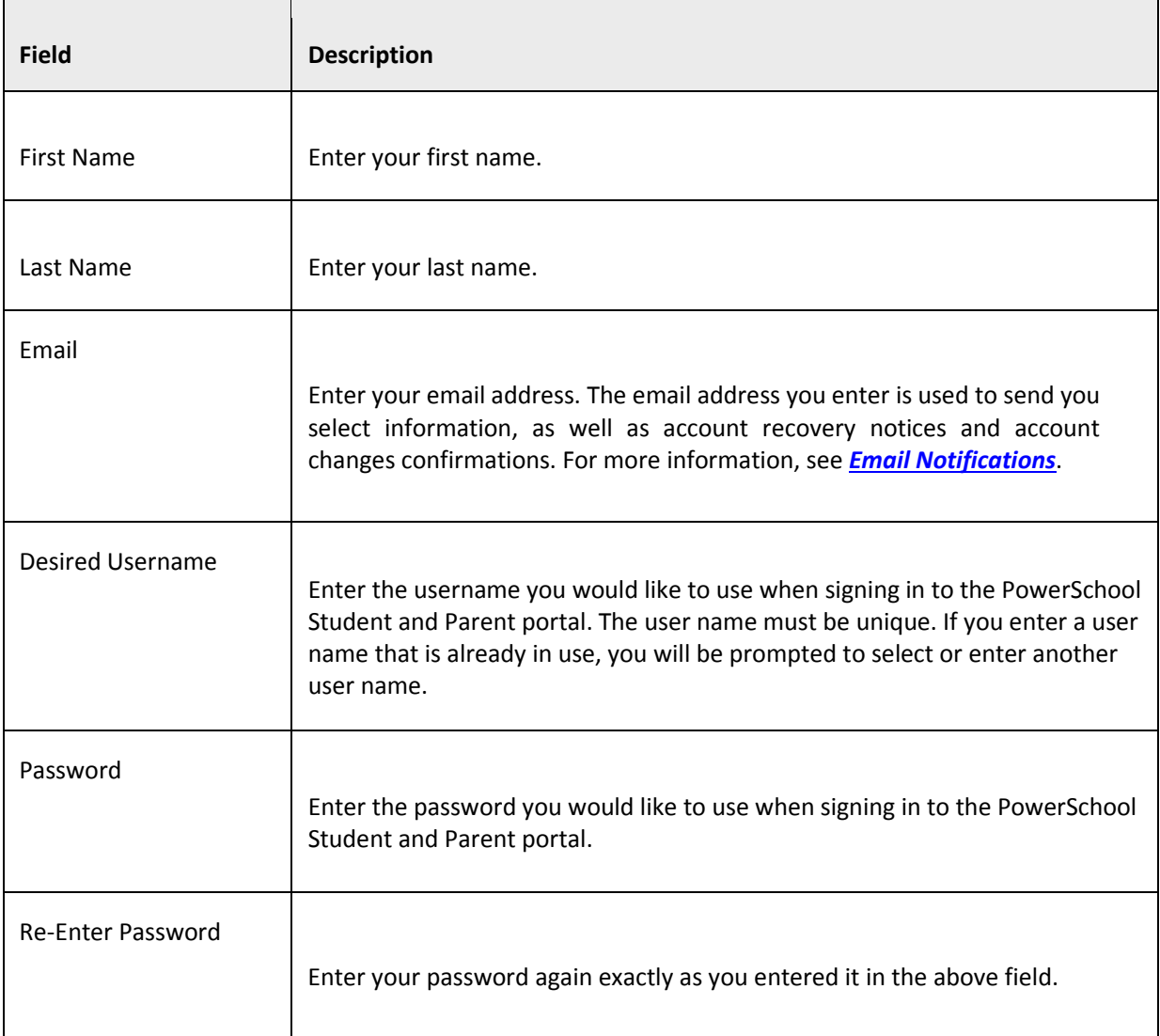

5. Use the following table to enter information in Link Students to Account section:

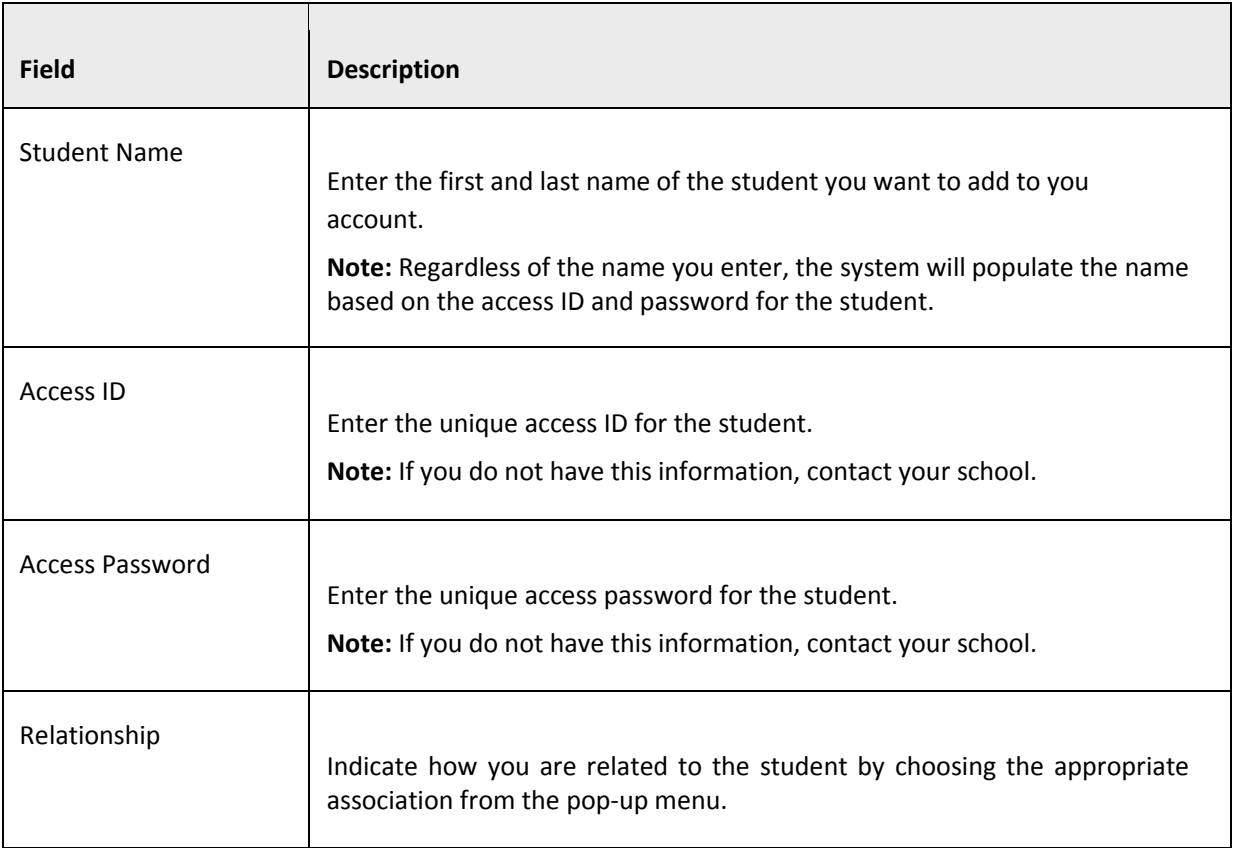

6. Click Enter. The Student and Parent Sign In page appears. Enter your username and password.

Note: If one of the following messages appears, re-enter your password accordingly:

- Current password is not correct.
- New password must be at least [number] characters long.
- New password must contain at least one uppercase and one lowercase letter.
- New password must contain at least one letter and one number.
- New password must contain at least one special character.
- The verification password you enter must match the new password.
- The password entered was previously used. Please enter a new password.

The next time you sign in to the PowerSchool Student and Parent portal, use your new password.